# MS CRM 3.0 DYNAMICS SBS

Käyttöönottoprojekti Primanet Oy:ssä

LAHDEN AMMATTIKORKEAKOULU Kone- ja tuotantotekniikka Mekatroniikka, tuotantopainotteinen Opinnäytetyö Kevät 2008 Jussi Salmensuu

Lahden ammattikorkeakoulu Kone- ja tuotantotekniikan koulutusohjelma

SALMENSUU, JUSSI Microsoft Customer Relationship Management SBS 3.0 Käyttöönottoprojekti

Tuotantopainotteisen mekatroniikan opinnäytetyö, 38 sivua, 5 liitesivua

Kevät / Syksy 2007

TIIVISTELMÄ

Tämä opinnäytetyö käsittelee kuinka Microsoftin Customer Relationship Management (CRM) 3.0 SBS toimisi Primanet Oy:lle, joka on pieni IT-ylläpitoa ja palveluja tarjoava yritys.

Opinnäytetyön tavoitteena oli luoda testiympäristö, joka kattaisi CRM järjestelmän testaamisen seuraavin osa-aluein: toimeksiantojen käsittely, asiakastietokannan luominen ja ylläpitäminen, työjonojen hallinta ja niihin liittyvät toiminnot.

Primanet Oy päätti lähteä kokeilemaan CRM -järjestelmän soveltuvuutta, koska sen yhteensopivuus muihin Microsoftin järjestelmiin, erityisesti Microsoftin SQL Server 2005 Standard -tietokantapalvelimeen, koettiin hyväksi. Tärkeäksi valintakriteeriksi koettiin myös järjestelmän kohtuulliset kustannukset muihin vastaaviin sovelluksiin verrattuna.

Käytännön vaiheessa järjestelmän alustaksi asennettiin Microsoftin Small Business Server 2003 R2 -käyttöjärjestelmä, jonka päälle lähdettiin integroimaan CRM -järjestelmää komponentteineen. Järjestelmän teknisen puolen tullessa toimintakykyiseksi aloitettiin yrityksen prosessien kartoitus ja tutkiminen liittyen tilauksiin, asiakassuhteisiin ja resurssien suunnitteluun. Saatujen tietojen pohjalta oli siten mahdollista mukauttaa CRM-järjestelmä tukemaan ja ohjaamaan näitä prosesseja.

Opinnäytetyössä kootaan CRM-käyttöönottoprojektin selvinneet edut ja haitat sekä annetaan niistä yhteenveto. Pääeduiksi järjestelmän käyttämisestä nousi parantuntunut asiakaspalvelun laatu ja työskentelyn tehostuminen. Näiden voidaan todeta pienentävän merkittävästi mahdollisuutta asiakassuhteiden menetykseen, mikä on myös konkreettinen etu. Oleellisena haittana voidaan pitää CRMjärjestelmän vaatimaa ylläpitotyötä, jota ilman järjestelmän toiminta hankaloituu tai se ei toimi enää toivotulla tavalla. Lopputuloksena on siten pohdittava onko CRM-järjestelmästä saatu hyöty sen arvoista, että se korvaa järjestelmän käyttöönottoon ja ylläpitoon uhrattavat henkilöstöresurssit.

Avainsanat: crm, työjono, resurssien suunnittelu

Lahti University of Applied Sciences Degree Programme in Mechanical and Production Engineering

SALMENSUU, JUSSI: Microsoft Customer Relationship Management 3.0, Case Primanet Oy

Bachelor's thesis in Mechatronics, 38 pages, 5 appendices

Spring 2007

ABSTRACT

The thesis explores how the Microsoft Customer Relationship Management (CRM) 3.0 system would work for Primanet Oy, a small company operating in the field of IT system administration. The objective of the thesis was to make a complete test environment, testing areas such as the handling of work orders, creating and maintaining a customer database and managing workflow. The reason why the company wanted to test the CRM system was its compatibility with other Microsoft applications - in particular Microsoft SQL Server 2005 Standard, which the company's database currently uses. The system's reasonably low price was also a factor. So CRM was installed on the company's test hardware.

\_\_\_\_\_\_\_\_\_\_\_\_\_\_\_\_\_\_\_\_\_\_\_\_\_\_\_\_\_\_\_\_\_\_\_\_\_\_\_\_\_\_\_\_\_\_\_\_\_\_\_\_\_\_\_\_\_\_\_\_\_\_\_\_\_\_

In the practical part of the thesis, Microsoft Small Business Server 2003 R2 was installed and the CRM system was integrated with it. Both of those were then configured. During the practical work, the company's ordering processes, customer relations and resource planning were examined. With the information gained from this, it was possible to customize elements of the CRM system to control and support these processes.

The thesis concludes by analysing the advantages and disadvantages of the CRM project, summarised as follows. The primary advantages are that using the system would boost work efficiency and improve customer service. In addition, it would minimize the possibility of losing customers due to poor customer relations. However, a key disadvantage of using the CRM system is that it must be properly administrated or it will not function properly. This would require the commitment of extra resources. The company would therefore have to decide whether the costs of introducing and thoroughly administrating a CRM programme would outweigh the benefits to the structure of the business.

Key words: crm, workflow, resource planning

## SISÄLLYS

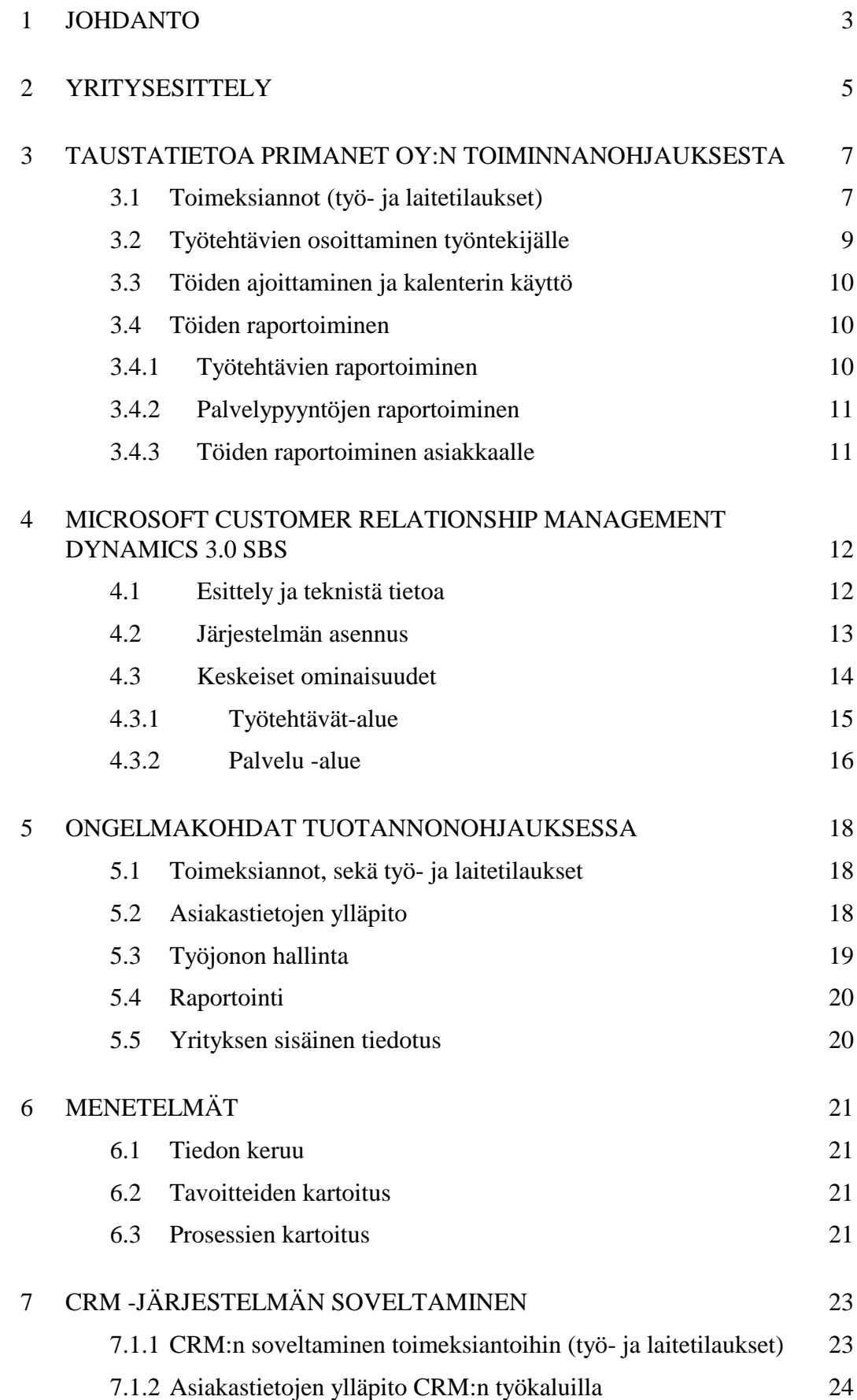

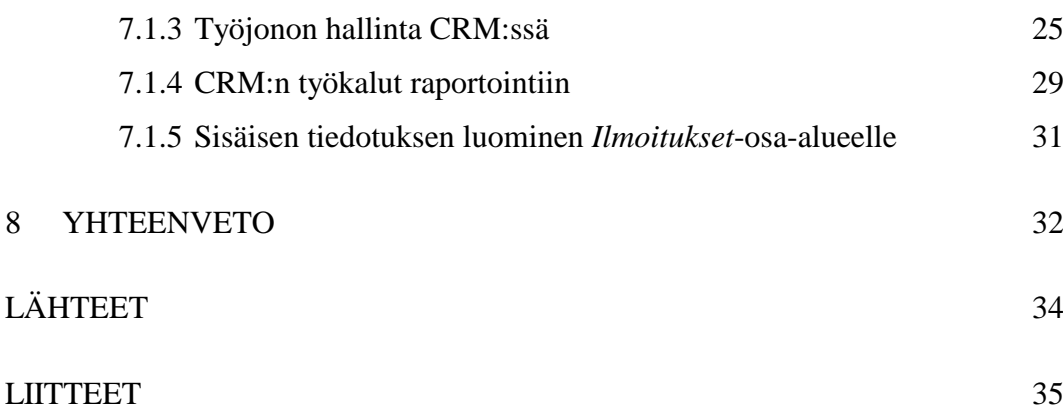

## 1 JOHDANTO

Opinnäytetyöni aiheena on tutkia Microsoftin Customer Relationship Management Dynamics 3.0 for Small Business Server -ohjelmiston soveltuvuutta pienyrityksille, sekä sen soveltuvuutta työ- ja laitetilausten hallintaan, asiakastietoihin ja tehtyjen töiden raportointiin. Yritys, jolle opinnäytetyö tehtiin, on Primanet Oy Helsingin Pukinmäessä, johon olen suorittanut koulutukseeni kuuluvat harjoittelujaksoni. Kyseessä olevassa yrityksessä työtilausten vastaanotto, kirjaaminen ja raportointi oli aiemmin suoritettu erillisillä ohjelmistokomponenteilla. Kun Microsoft tarjosi Action Pack – lisenssisopimuksensa puitteissa mahdollisuutta asentaa tuotantokäyttöön MS CRM 3.0 Dynamics SBS, päätettiin sen testaaminen ja soveltuvuuden arviointi ottaa lopputyöni aiheeksi.

Aluksi pohdittiin, että työn aiheeksi otettaisiin koko CRM-järjestelmä kokonaisuudessaan käyttöön. Kun aiheeseen perehdyttiin syvemmin, jouduttiin työn sisältöä kuitekin rajaamaan käsittämään pelkästään seuraavat aihepiirit:

- toimeksiannot sekä työ- että laitetilaukset
- asiakastietojen ylläpitomoduli
- työjonojen hallinta
- raportointi
- yrityksen sisäinen tiedotus.

Poisjätettyjen osa-alueiden joukossa on pääasiassa markkinointiin ja taloushallintoon liittyviä alueita, kuten myynti ja mainoskampanjat sekä laskutus. Markkinoinnin katsottiin olevan yrityksessä vielä niin vähäistä, että sen käyttöönottaminen CRM-järjestelmässä olisi melko hyödytöntä. Laskutuksen ja kirjanpidon käyttöön on Primanet Oy:ssä hankittu noin puoli vuotta ennen tämän päättötyön aloittamista Passeli-ohjelmisto, joten siitä maksettavien lisenssimaksujen takia laskutuksen ja kirjapidon jättäminen työn aihepiirin ulkopuolelle oli luontevaa.

Päättötyön kirjallisessa osassa tulen tarkastelemaan tekemääni työtä lähinnä siitä näkökulmasta, mitä hyötyjä ja haittoja ko. CRM-järjestelmän käyttöönotto toisi valituilta osa-alueilta yritykselle. Työn tulokset on helposti sovellettavissa esimerkkiyrityksen lisäksi myös muihin pieniin ja keskisuuriin saman toimialan yrityksiin. Työssä olen myös huomioinut seikkaperäisesti mitä tulee ottaa huomioon ennen projektin aloittamista, mitä erityispiirteitä ohjelmiston asennuksessa voi tulla eteen, millaisia valmisteluja ennen järjestelmän määrittelyä tuli suorittaa ja miten järjestelmän testaus suoritetaan. Lopuksi käsittelen omat johtopäätökseni koko järjestelmän teknisestä soveltuvuudesta Primanet Oy:lle.

## 2 YRITYSESITTELY

Primanet Oy tarjoaa pienten ja keskisuurten yritysten ja yhteisöiden tietojärjestelmäratkaisuja. Sen palvelutarjontaan kuuluu mm. tietojärjestelmien toimittaminen, ylläpitäminen ja kehittäminen. Uutena aluevaltauksena on mobiilien tietojärjestelmien tarjoaminen Citrix MetaFrame ja Microsoft Server -tekniikoiden avulla. Yrityksen konttori ja palvelintilat, sijaitsevat Helsingin Pukinmäessä. Yritys on perustettu vuonna 2000, ja sen toimitusjohtaja on yrityksen perustaja Tapani Schouwvlieger.

Primanet Oy on saavuttanut vuosien saatossa vakaan aseman tietojärjestelmäratkaisuiden tarjoajana pääkaupunkiseudulla, ja sen liikevaihto on yltänyt puolen miljoonan euron tasolle vuonna 2006. Yrityksen henkilökuntaan kuuluu tällä hetkellä kolme järjestelmäasiantuntijaa. Yrityksen toimintaan kuuluu henkilökohtainen ja asiakasläheinen toimintamalli, jossa asiakkaan kaikki tietotekniset tarpeet pyritään täyttämään. Käytännössä yrityksen asiantuntijat ovat päivittäin asiakkaidensa tukena erilaisissa IT-järjestelmiin liittyvissä ongelmatilanteissa.

Yrityksen varsinaisena päätuotteena on toiminut alusta asti asiakasyritysten ITympäristöjen osittainen tai kokonaisvaltainen ylläpitopalvelu. Tähän on oleellisena osana kuulunut myös asiakkaiden IT-ympäristöjen kehittäminen. Ylläpitopalvelu pitää sisällään palvelinten fyysisen ja käyttöjärjestelmätasoisen tarkkailun ja tarvittavat huoltotoimenpiteet, palvelimilla toimivien ohjelmistojen ja palveluiden asennukset ja määrittelyt, sekä usein työasemien ylläpidon. Muun atk-ympäristön laitteiden, kuten tulostimien ja verkkolaitteiden tarkkailun ja määrittelyt ovat myös sisältyneet ylläpitopalveluun. IT-ympäristöjen kehittämiseen on olennaisena osana kuulunut asiakasyritysten tietohallinnon konsultointi liittyen nykyisiin ja tuleviin ATK-tarpeisiin. Tietojärjestelmien rakentamista on tarjottu lähinnä uusille asiakkaille, joilla sitä ei aiemmin ole ollut tai joilla se on ollut siinä tilassa, että uuden rakentaminen on todettu vanhan kehittämistä järkevämmäksi ratkaisuksi.

Oleellisena osana kaikkia aiemmin mainittujen osa-aluiden suhteen Primanet Oy on toiminut myös IT-ympäristöjen teknisten toteutusten dokumentoijana. Kaikista asiakasympäristöistä on alettu luoda heti asiakassuhteen alettua verkkoon, työasemiin ja palvelimiin sekä niillä toimiviin ohjelmistoihin liittyvää dokumentaatiota.

## 3 TAUSTATIETOA PRIMANET OY:N TOIMINNANOHJAUKSESTA

### 3.1 Toimeksiannot (työ- ja laitetilaukset)

Seuraavaksi kuvataan, miten toimeksiannot suoritettiin Primanet Oy:ssä ennen opinnäytetyön aloittamista.

Työtilaukset on otettu vastaan asiakkailta ja yhteistyökumppaneilta sähköpostilla, puhelimella tai suullisesti. Sähköpostilla toteutetut työtilaukset ovat pääsääntöisesti olleet joko vapaamuotoisia (osalla asiakkaista) tai toteutettuna erityyppisten web-lomakkeiden kautta. Pääsääntönä kuitenkin on ollut, että sähköpostit ovat tulleet yrityksen omalle Microsoft Exchange-postipalvelimelle. Kyseinen postilaatikkonäkymä on ollut kaikilla yrityksen työntekijöillä lisäpostilaatikkona oman henkilökohtaisen postilaatikon lisäksi. Käytettäessä Microsoft Outlooksähköpostiohjelmaa Microsoft Exchange-server yhteydellä on kaikilla ollut koko ajan siten reaaliaikainen näkymä tähän yhteiseen asiakaspalvelulaatikkoon, jota on kutsuttu yleisesti "asiakaspalvelun työjonoksi". Sähköpostit ovat toimineet yksittäisinä tietueina (käytän tässä yhteydessä "case" nimikettä). Saapuneet postit ovat luettu ja niiden sisällön perusteella joko poistettu tai välitetty eteenpäin henkilölle, joka on vastannut kulloisestakin asiasta tai muotoiltu seuraavan mallin mukaisesti.

#### *Asiakas / Toimipiste / Aihe*

Lisäksi kyseisen Casen prioriteetti on määritetty ja mikäli on ollut tarvetta normaalia nopeampaan palveluvasteaikaan, on viestin *Aihe*-kenttään kirjoitettu vapaamuotoisesti määritelmä tapauksen kiireellisyydestä. Erilliset huomautukset tai tarkemmat toimintaohjeet on kirjoitettu viestin *Sisältö*-kenttään.

Laitetilauksien osalta töiden vastaanotto on tapahtunut aina pääsääntöisesti puhelimitse tai sähköpostitse. Näissä tapauksissa tilauksen vastaanottaja on luonut sähköpostin, jonka on sitten lähetetty asiakaspalvelun yhteiseen laatikkoon eli asiakaspalvelun työjonoon. Viestin otsikko on muotoiltu seuraavalla tavalla.

> *Asiakas / (tilausstatus) + Mitä tilataan (lyhyesti) + (mahd. prioriteetti)*

*Tilausstatuksena on voinut olla yksi seuraavista ilmauksista.* 

*TILAA = Tilataan seuraavan tilauskerran yhteydessä.*

*HETI = Tilataan tuote heti kun mahdollista.*

*TILATTU = Ttuote tai tuotteet on liitetty jonkin tukkurin tilaukseen ja tilattu.*

*SAAPUNUT = Tuote on saapunut ja kyseinen Case odottaa enää mahdollista loppukuittausta.*

Mitä tilataan -kohtaan, on yleensä kirjoitettu lyhyesti laitteen nimi, jotta tilauksen vastaanottajan on helppo nähdä kyseessä oleva case asiakaspalvelun työjonosta ja kuitata se saapuneeksi. Esimerkkinä voisi olla vaikka HP Laserjet 1022 x 3 kpl.

Mahdollinen prioriteetti on tarkoittanut tilaus-casejen yhteydessä lähinnä sitä, että jos erityistä prioriteettimainintaa ei ole, on se tilattu seuraavan tilauskerran yhteydessä. Mikäli tuotteen tilauksella on ollut kiire, on siihen voitu kirjoittaa "HETI" maininta.

Viestin sisältöön on kirjoitettu tarkemmat tiedot tilauksesta, mikäli niille on ollut tarvetta. Tällaisia tietoja on ollut esimerkiksi tarkka päivämäärä, mihin mennessä ko. tilaus on pitänyt saada tulemaan konttorille tai asiakkaalle. Samoin mikäli on ollut kyse isommasta asiakkaasta, on sisältöön kirjoitettu mihin toimipisteeseen ko. tilaus on menossa. Viestin *sisältö*-osuus on ollut siis melko vapaasti määritelty tarpeen mukaan.

#### 3.2 Työtehtävien osoittaminen työntekijälle

Primanet Oy:n toiminnanohjaukseen on olennaisena osana kuulunut ns. maanantai-palaverit. Niissä on käyty aluksi lyhyesti läpi edellisen viikon toimintoja, palvelupyyntöjen suorittamisia ja erityishuomioita vaatineita asioita. Tällä on pyritty siihen, että mikäli joku yrityksen työntekijöistä joutuu työskentelemään vastaisuudessa jo aiemmin ratkaistujen asioiden parissa, on olemassa olevaa tietopohjaa pyritty jakamaan työntekijöiden kesken. Maanantai-palaverissa on myös käyty läpi asiakaspalvelun työjonossa olevat caset, jolloin on katsottu lyhyesti, mitkä tapauksista vaativat nopeaa reagointia ja kenen vastuulle niiden hoito annetaan. Samoin on katsottu, mitä uusia caseja on tulossa ja ketkä ottavat ne vastuulleen hoidettavikseen. Mikäli jotkin asiat ovat vaatineet yhteistä näkemystä, on ne myös otettu käsiteltäviksi tämän palaverin lopuksi.

Teknisesti Casejen merkintä asiakaspalvelun työjonoon on tehty Outlooksähköpostiohjelman ominaisuudella *luokittele*, jossa kullekin postille (tässä tapauksessa tietueelle) voi valita valinnaisen värin. Jokaisella Primanet Oy:n työntekijällä on oma väri, jolla huomioidaan kyseisen henkilön vastuulla olevat työtehtävät ja palvelupyynnöt. Mikäli uusia caseja on tullut kesken viikon, on ne alkuun merkitty "värittöminä" asiakaspalvelun työjonoon. Riippuen asiakkaasta ja sen kanssa tehdystä sopimuksesta on nämä merkitsemättömät caset pyritty sitten tietyn ajan kuluessa merkitsemään ensin itseohjautuvasti oikeille henkilöille. Kuitenkin mikäli casea ei vasteajan puitteissa ole kukaan merkinnyt kenellekään, on työnjohtomme osoittanut sen mielestään sopivimmalle.

Caseja on myös ollut mahdollista delegoida toiselle työntekijälle oma-aloitteisesti muuttamalla lipun väri delegoitavan henkilön lipun värille. Tämän lisäksi muutos on pitänyt suullisesti ilmoittaa ko. henkilölle. (Tähän CRM järjestelmä tuo ratkaisun delegointityökaluillaan.)

#### 3.3 Töiden ajoittaminen ja kalenterin käyttö

Microsoftin Exchange-sähköpostipalvelinjärjestelmä on mahdollistanut työntekijöiden yhteisen kalenterin käytön. Näin ollen siis jokaisella työntekijällä on ollut mahdollisuus käyttää Outlook-sähköpostiohjelman kalenteritoimintoa siten, että sinne on voinut tehdä merkintöjä itselleen, ehdottaa niitä muille tai selata muiden kalenterimerkintöjä.

Asiakaspalveluntyöjonon rajoittuneen toiminnallisuuden vuoksi palvelutapahtumien merkintä kulloinkin kyseessä oleviin palvelupyyntöihin, on ollut hankalaa. Esimerkiksi mikäli työntekijällä on ollut merkittynä case käydä tekemässä jotain tiettyyn kellonaikaan, on hänen pitänyt avata ko. posti ja merkitä se omaan kalenteriinsa kalenterin omalla merkitsemistyökalulla ja siirtää Case-sähköpostista tarvittavat tiedot kalenterin merkintään. (Tähän CRM järjestelmä tuo oman ratkaisunsa ajankäyttötyökalullaan.)

Maanantai-palaverin yhteydessä on merkitty neuvotteluhuoneen piirtotaulun viikonpäiväkalenteriin (jossa on jokaisen työntekijän nimelle oma sarake) lyhyesti työntekijöiden viikko-ohjelma, josta selviää missä kukin työntekijä on minäkin päivänä. Tämän tarkoituksena on ollut antaa työntekijöille aina konttorille saavuttaessa nopea kuva siitä, mitä töitä on meneillään ja mistä kenetkin tavoittaa. Ongelmaksi on kuitenkin muodostunut se, että työntekijöille on hankalaa pitää yllä näitä kahta kalenteria.

## 3.4 Töiden raportoiminen

#### 3.4.1 Työtehtävien raportoiminen

Primanet Oy:n sisäisten töiden käsittely on mennyt seuraavalla tavalla. Henkilö joka työn on suorittanut, on ollut velvollinen poistamaan ko. casen työjonosta. Sitä ennen siihen on pitänyt kirjoittaa lyhyt kertomus mitä tehtiin. Tämä on sisältänyt yleensä vain tekijän nimikirjaimet, päivämäärän ja yhden lauseen, jossa asia on

kiteytetty. Tämän jälkeen ko. henkilön on pitänyt suullisesti tiedoittaa kaikkia asianosaisia henkilöitä. Casen poistaminen on käytännössä tarkoittanut sen siirtämistä "Tehdyt" -alikansioon Asiakaspalvelun Inbox-kansion alle. Täältä sitä on vielä jälkikäteen ollut mahdollista hakea, mikäli asiaan on pitänyt palata.

## 3.4.2 Palvelypyyntöjen raportoiminen

Asiakkailta tulleiden palvelupyyntöjen käsittely toimii seuraavalla tavalla. Työn tehnyt henkilö on kuitannut case-sähköpostiin lyhyen kommentin työn päättämisestä ja laittanut nimikirjaimet sekä päivämäärän. Tämän jälkeen hän on siirtänyt ko. casen "Tehdyt"-kansioon ja avannut yrityksen verkosta palvelimelta Työraportti200X.xls-nimisen Microsoft Excel-työkirjan, johon on merkinnyt yksityiskohtaisesti tehdyt työt, ajat, päivämäärät, sijainnit ja lisähuomiot. Tämän jälkeen ko. työkirja on tallennettu ja suljettu.

## 3.4.3 Töiden raportoiminen asiakkaalle

Tehtyjen töiden raportoiminen asiakkaille on vaihdellut jonkin verran asiakkaan kanssa tehdystä sopimuksesta, mutta pääsääntöisesti se on toimittu seuraavalla tavalla: Työraportti200X.xls -tiedostosta on erillisellä juuri tähän käyttöön ohjelmoidulla työkalulla poimittu asiakkaan rivit ja tallennettu ne erilliseen tiedostoon. Kyseinen tiedosto on tämän jälkeen avattu, ja sen sisältö on kopioitu asiakaskohtaiselle pohjalle. Tämän jälkeen ko. raportti on muokattu kielellisesti korrektiksi ja liitetty laskutuksen yhteyteen. Laskutus on hoidettu Passeli Professional ohjelmistolla.

## 4 MICROSOFT CUSTOMER RELATIONSHIP MANAGEMENT DYNAMICS 3.0 SBS

#### 4.1 Esittely ja teknistä tietoa

Microsoft CRM Dynamics 3.0 SBS on Microsoft -ohjelmistotalon tekemä asiakkuudenhallintajärjestelmä, jonka pääpiirteitä ovat suhteellisen edullinen hinta, helppo käyttöönotto ja erinomainen integroituvuus muihin saman ohjelmistovalmistajan toimisto-ohjelmistotuotteisiin, kuten esimerkiksi MS Office tuoteperheen tuotteisiin. Akronyymi SBS eli Small Business Server tarkoittaa ohjelmiston olevan tarkoitettu käytettäväksi Microsoftin Small Business Server sarjan palvelinkäyttöjärjestelmissä ja sen ympärille rakennetuissa tietojärjestelmissä. Käytännössä tämä tarkoittaa sitä, että maksimikäyttäjämäärä on rajoitettu 75 käyttäjään ja joitakin ominaisuuksia on rajattu verrattuna ei-SBS versioon. Hinnaltaan SBS-versio on kuitenkin erittäin kilpailukykyinen ja varteenotettava vaihtoehto pienille ja keskisuurille yrityksille. SBS -tuotteiden tapaan MS CRM Dynamics 3.0 SBS ei ole päivitettävissä asennuksen jälkeen ei-SBS versioon, vaan tällöin mahdollinen tietokannan siirto-operaatio on hankittava Microsoftin tai Microsoft Partenerin kautta. Käyttöjärjestelmäksi päättötyössäni käyttämäni CRMohjelmiston versio sallii alustakseen siten vain MS Server 2003 SBS-version.

MS CRM 3.0 SBS on tietokantasovellus, joka tässä tapauksessa voi olla asennettuna joko MS SQL Server Standard 2000 tai MS SQL Server Standard 2005 – tietokantosovelluksiin. Asennuksen on voinut tehdä joko itse SBS-palvelimeen tai sitten erilliseen palvelimeen, joka ei toimi toimialueen ohjauskoneena. (Snyger 2006, 15.)

*MS CRM 3.0 SBS -järjestelmän laitteisto vaatimukset:*

*- Tupla 700 Mhz tai nopeampi Intel Pentium (Xeon tai P3) tai yhteensopiva suoritin/suorittimet (Suositus Tupla 1.8Ghz Pentium tai Xeon-P4 suorittimet).*

*- 512 megatavua keskusmuistia (suositus 2 gigatavua keskusmuistia)*

*- SCSI kiintolevy laitteistopohjaisella RAID 5 levyohjaimella*

*- 10/100 megabitin siirtonopeuteen kykenevä verkkokortti*

*(Snyger 2006, 15)*

MS CRM 3.0 SBS ohjelmiston varsinainen käyttötarkoitus on tuoda ratkaisu yrityksen asiakkuudenhallintaan, myyntiin, markkinointiin, laskutukseen sekä palveluiden hoitamiseen. Ko. järjestelmästä löytyvät lisäksi erinomaiset työkalut asiakassuhteiden ja oman organisaation tuotannollisten ja palvelullisten prosessien hoitamiseksi. Joel Scott ja David Lee painottavat kirjassaan, että CRM järjestelmän käyttöönottoon pitäisi sisällyttää kaikki yrityksen toiminnalliset osakokonaisuudet myynnistä tuotantoon, eikä vain poimia sieltä täältä joitakin sopivia osaalueita, jotka parhaiten istuvat yrityksen toimintaan. (Scott 2006, 14-17.)

Opinnäytetyössä jouduttiin kuitenkin käytönnön syistä pitäytymään siinä, että järjestelmästä otetaan käyttöön Primanet Oy:n kannalta vain kaikkein oleellisimmat ja tarpeellisimmat osiot. Jäljelle jääneet osa-alueet jätettiin odottamaan mahdollista myöhempää käyttöä määrittelemättöminä.

#### 4.2 Järjestelmän asennus

MS CRM 3.0 SBS -ohjelmiston asennus tapahtuu tavallisesti siten, että järjestelmän investoinut yritys yhdessä CRM-sertifioidun myyjän kanssa asentaa järjestelmän yrityksen palvelimelle. Kun asennus on suoritettu, CRM-sertifioitu myyjä mukauttaa järjestelmän asiakkaalta saamiensa tietojen pohjalta asiakasorganisaation käyttöön sopivaksi. Opinnäytetyössä kuitenkin suoritin asennuksen ja järjestelmän mukauttamisen itse.

Itse asennus tapahtuu siten, että ensin palvelimeen asennetaan MS SQL Server (joko 2000 tai 2005 -versio) oletusasetuksilla. Tämän jälkeen aloitetaan CRM järjestelmän asennus sen omilla medioilla. Asennusohjelma kertoo järjestelmästä puuttuvat komponentit ja asentaa ne tarvittaessa palvelinjärjestelmään. Asennuksen aikana asennusohjemisto kysyy lukuisia teknisluontoisia kysymyksiä, jotka liittyvät mm. käytettävään tietokantaan ja web-palvelimeen. Varsinaisen ohjelmaasennuksen ei siis pitäisi vaatia erityistietämystä Windows-palvelimista. Opinnäytetyön tapauksessa asennuksen aikana törmättiin kuitenkin erittäin vaikeisiin palvelinjärjestelmiin liittyviin ongelmiin, vaikka kaikki valinnat tehtiin oletusvalintoina, ja kaikki muutkin komponentit olivat Microsoftin suositusten mukaisesti asennettuja ja määriteltyjä. Asennusvaiheeseen löytyy Microsoftin tukisivuilta pdf-muotoinen kirja, jossa opastetaan seikkaperäisesti asennuksen eri vaiheita. (Microsoft CRM ® 3.0 Small Business Edition, Implementing Microsoft CRM 3.0 Small Business Edition)

## 4.3 Keskeiset ominaisuudet

MS CRM 3.0 SBS -ohjelmisto pitää sisällään seuraavat yritystoiminnan pääalueet: myynti, markkinointi ja palvelu. Niihin sisältyy lukuisa määrä erilaista toiminnallisuutta ja ala-alueita.

- *Työtehtävät*-pääalueen alta löytyvät aktiviteetit, kalenteri, työjonot, artikkelit, raportit, ilmoitukset, asiakkuudet ja yhteyshenkilöt.
- *Myynti-*pääalueen alta löytyvät liidit, myyntimahdollisuudet, asiakkaat, yhteyshenkilöt, markkinointilistat, kilpailijat, tuotteet, myyntimateriaali, tarjoukset, tilaukset, laskut ja pikakampanjat.
- *Markkinointi*-pääalueen alta löytyvät liidit, asiakkaat, yhteyshenkilöt, markkinointilistat, kampanjat, tuotteet, myyntimateriaali ja pikakampanjat.
- *Palvelu*-pääalueen alta löytyvät palvelukalenteri, palvelupyynnöt, asiakkuudet, yhteyshenkilöt, tietopankki, palvelusopimukset, tuotteet ja palvelut.
- *Asetukset*-pääalueen alta löytyvät asetukset ja mukauttaminen.

Edellä luetelluista listauksista käy ilmi, että viidestä pääalueesta neljä pääaluetta menee sisällöiltään järjestelmässä osittain ristiin ja päällekkäin. Oleellista kuitenkin on, että opinnäytetyöni kannalta ainoana tarkasteltavana pääalueena toimii Työtehtävät- ja Palvelu-pääalueet. Niiden osa-alueista ja toiminnoista huomioitavia ovat Työtehtävät -pääalueen kohdalla aktiviteetit, kalenteri, työjonot, artikkelit, raportit, ilmoitukset, asiakkuudet ja yhteyshenkilöt. Palvelu-pääalueen kohdalla taas huomioitavia ovat palvelukalenteri, palvelupyynnöt, asiakkuudet, yhteyshenkilöt, tietopankki ja palvelut. Näillä pää- ja osa-alueilla sekä toiminnoilla pystytään kattamaan kaikki opinnäytetyön tavoitteen kannalta tärkeät toiminnallisuudet. Tarpeellisten pää- ja osa-alueiden valitseminen tehtiin selvittämällä yrityksen pääprosessit ja tutkimalla, mitkä alueet soveltuvat niiden käyttöön.

#### 4.3.1 Työtehtävät-alue

Työtehtävät-pääalue on MS:n CRM järjestelmässä luokiteltavissa yksittäisen käyttäjän henkilökohtaiseksi pääalueeksi, joka pitää sisällään toimintoja, joista osa on henkilökohtaisia, osa yhteisiä. Seuraavassa on lyhyesti kerrottu kunkin osa-alueen toiminnallisuudesta:

**Aktiviteetit**. Tämän osa-alueen kautta on mahdollista nähdä kooste työntekijälle osoitetuista tai työntekijän omistamista tietueista, jotka ovat ajankohtaisia.

**Kalenteri**. Peruskalenteritoiminnot työntekijälle. Mikäli tietojärjestelmästäsi löytyy Microsoftin Exchange -sähköpostipalvelin ja se on määritelty käyttöön, toimii tämä kalenteri synkronisoidusti sen tarjoaman kalenterin kanssa.

**Työjonot**. Kooste yhteisistä ja työntekijän omista työjonoista. Täältä voi myös käsitellä työtehtäviä ja delegoida niitä tarpeen vaatiessa muille.

**Artikkelit**. Tämän toiminnon kautta työntekijä voi tutkia yrityksen sisäistä artikkelitietopankkia.

**Raportit**. Tällä työkalulla voi hakea erityyppisiä raportteja järjestelmästä. (esim. kuukausittaiset raportit tehdyistä töistä)

**Ilmoitukset**. Yrityksen sisäinen tiedoitus.

**Asiakkuudet**. Tämä osa-alue löytyy linkitettynä useaan muuhun pääalueeseen CRM-järjestelmässä. Se sisältää komponentin, jolla hallita asiakkaisiin liittyvää tietoa.

**Yhteyshenkilöt**. Tämä osa-alue löytyy myös linkitettynä useasta muusta pääalueesta. Sen kautta on mahdollista nähdä ja hallita kaikkea tietoa liittyen yhteyshenkilöihin yrityksen sisällä, yhteistyökumppaneilla ja asiakkailla.

## 4.3.2 Palvelu -alue

Palvelu pääalue tarjoaa näkymän yrityksen sisäisistä ja ulkoisista palveluista. Tämän alueen kautta on mahdollista hallita kaikkea, mikä liittyy palveluihin. Seuraavassa on lyhyesti kerrottu eri osa-alueiden toiminnallisuudesta.

**Palvelukalenteri**. Toiminto, jolla voidaan aikatauluttaa palvelutapahtumia henkilöiden kalentereihin sekä selata kalentereita.

**Palvelupyynnöt**. Osa-alue jonka kautta hallinnoidaan ja selataan yritykselle tulleita palvelupyyntöjä (caseja).

**Asiakkuudet**. Mainittu edellisessä kappaleessa.

**Yhteyshenkilöt**. Mainittu edellisessä kappaleessa.

**Tietopankki**. Tämän osa-elueen kautta on mahdollista hallinnoida tietopankkia. Tämä tarkoittaa käytönnössä uusien artikkelien hyväksymistä ja vanhojen muokkaamista.

**Palvelusopimukset**. Tämän osa-alueen kautta hallinnoidaan palvelusopimuksia.

**Tuotteet**. Yrityksen käytössä olevat tuotteet ja myyntituotteet

**Palvelut**. Tämän osa-alueen kautta hallinnoidaan tuotteistettuja palveluita.

## 5 ONGELMAKOHDAT TUOTANNONOHJAUKSESSA

#### 5.1 Toimeksiannot, sekä työ- ja laitetilaukset

Nykyisessä järjestelmässä toimeksiantoja sekä työ- ja laitetilauksia hallitaan yhdellä yhteisellä MS Exchange -postilaatikolla yrityksen palvelimella.

Toimeksiantojen tullessa puhelimella, sähköpostilla ja suullisesti, on varsin tavallista, että osa näistä jää merkitsemättä järjestelmään. Jokaista toimeksiantoa sekä työ- tai laitetilausta kohti tehdään yksi posti, jonka dynaamisuus toimeksiannon edetessä on varsin rajallinen. Usein isomman toimeksinnon yhteydessä asiakaspalvelun työjonosta löytyykin useampi sähköpostitietue samasta aiheesta. Tästä seuraa, että osa tilaukseen liittyvistä asioista on väärässä tietueessa, eri asiantuntijat saattavat lukea eri tietueita, ja eri tietueet saattavat olla jopa osoitettuna eri värilipuilla. Toinen ongelma on, että sähköpostimuotoinen tietue ei aseta mitään määrittelyjä, mitä on kirjoitettava ylös toimeksiantoa/tilausta avatessa. Usein tietue on puutteellinen tiedoiltaan, ja sen aikataulujen tullessa ajankohtaisiksi huomataan, että osa olennaisista tiedoista puuttuu ja puuttuvia tietoja on sillä hetkellä vaikea hankkia.

## 5.2 Asiakastietojen ylläpito

Asiakastietojen ylläpito on hoidettu Primanet Oy:ssä lähinnä kirjanpito-ohjelman tarjoamien mahdollisuuksien puitteissa. Jokaista asiakasta kohden on ollut yhteisellä Y-asemalla kansio, jonka alle asiakaskohtaisia dokumentteja on taltioitu. Yksittäisten henkilöiden yhteystietoja on säilötty osittain kirjanpito-ohjelmassa ja osittain MS Exchange palvelimen yhteystieto-ominaisuuden avulla. Lisäksi käytännössä on käynyt niin, että asiakkaiden yhteyshenkilöiden puhelinnumerot ja sähköpostiosoitteet löytyvät työntekijöiden puhelimista ja henkilökohtaisista osoitelistoista Outlookissa. Käytännössä asiakastiedot ovat olleet hajautettuna useisiin eri paikkoihin. Tämä on johtanut siihen, että oikeaa asiakastietoa on usein ollut vaikeuksia löytää silloin, kun sitä olisi tarvittu.

## 5.3 Työjonon hallinta

Asiakaspalvelun työjonoa hallinnoi muodollisesti toimitusjohtaja. Käytönnössä työjonon hallinointi on jäänyt kuitenkin viime kädessä asiantuntijoilla, jotka oman harkintansa mukaan ovat poimineet sinne tulleet sähköpostit asiakkailta tai kirjoittavat sinne asiakkailtaan suullisesti tai puhelimitse saadut työt caseiksi. Pääsääntöisesti tämä menettelytapa on toiminut, mutta käytännössä se ei ole kuinkaan osoittautunut aivan luotettavaksi. Ongelmakohtina voidaan pitää seuraavia:

- Caseja katoaa, kun niitä annetaan asiakaskäyntien yhteydessä asiantuntijoille, jotka taas eivät muista kirjoittaa niitä caseiksi.
- Ei ole olemassa riittävän yhtenäistä ohjeistusta, eikä ohjelma aseta mitään rajoja sille millaisia Caseja asiantuntijat voivat luoda työjonoon (ts. tapahtuu väärinymmärryksiä siitä, mitä caseihin on kirjoitettu).
- Caseja ei muisteta poistaa, vaikka ne on tehty. Tämä aiheuttaa ongelman työraportoinnin suhteen, sillä vie runsaasti aikaa tarkistaa, onko pitkään työjonossa seissyt case tehty ja jos on, onko se mahdollisesti raportoitu työraporttiin.
- Työjonoon ilmestyy roskapostia. Sen perkaaminen vie päivittäin tarpeettomasti aikaa.
- Työjonon näkymien hallinta on puutteellinen.

#### 5.4 Raportointi

Töiden raportointiin on käytetty yrityksen itse kehittämää ohjelmistoa ja menetelmää, joka on jo aiemmin kuvattu kohdassa 3.4. Keskeiset ongelmakohdat raportoinnissa ovat olleet seuraavia:

- Töiden raportointi on monimutkaista.
- Raportoinnin valvonta on tekijän muistin varassa.
- Vanhojen tehtyjen töiden etsiminen ja tutkiminen on usein hankalaa ja välillä mahdotonta.
- Raporttikirjana toimivan Excel-tiedoston toiminnallisuudet ovat toisinaan hajonneet tai seonneet.

## 5.5 Yrityksen sisäinen tiedotus

Sisäisestä tiedoituksesta ei Primanet Oy:ssä ole aiemmin ollut minkäänlaista ohjeistusta. Sitä ei ole katsottu tarpeelliseksi, koska työntekijöiden lukumäärä on aina ollut enimmillään viisi henkeä. Jos jotain on pitänyt tiedoittaa, on se tehty spontaanisti tilanteen mukaan. Tästä johtuen onkin välillä esiintynyt ongelmia tiedonkulussa, koska pääsääntöisesti kaikki työntekijät ovat päivittäin asiakaskäynneillä, jolloin iso osa kaikesta kommunikaatiosta tapahtuu puhelimitse. Tällöin tieto ei kulje kuin kahden henkilön välillä.

## 6 MENETELMÄT

#### 6.1 Tiedon keruu

Opinnäytetyön laajuuden huomioon ottaen, lähdin alussa vain hankkimaan tietoa CRM-järjestelmästä, sen käytöstä, asentamisesta ja mukauttamisesta. Näissä pääasiallisina tietolähteinä olivat Microsoftin suomen ja englanninkieliset web-sivut [\(www.microsoft.fi](http://www.microsoft.fi/) ja [www.microsoft.com\)](http://www.microsoft.com/). Näiden lisäksi hyvänä tietolähteenä toimivat lähdeluettelossa mainitut CRM-aiheiset hakuteokset, sekä MS:n tarjoama verkkojulkaisu CRM-järjestelmän asentamisesta ja toteutuksesta. Asennusvaiheessa jouduin turvautumaan muutaman kerran Windows 2003 Serverin Admin Guide -teokseen.

## 6.2 Tavoitteiden kartoitus

Kun perustieto järjestelmästä oli hankittu, suoritin MS:n toimittamalla MS CRM Dynamics – demo-ohjelmistolla alustavia testejä, mihin kaikkeen CRMjärjestelmä soveltuu. Tässä vaiheessa työtä havahduttiin siihen, että aihe oli liian laaja opinnäytetyön laajuudeksi, ja se rajattiin käsittämään vain yrityksen tarpeiden kannalta oleellisimmat osat. Tässä tapauksessa ne liittyivät siis pääasiassa työnohjaukseen ja työjonoon.

## 6.3 Prosessien kartoitus

Tutkittuani perustiedot CRM-järjestelmästä aloin havainnollistaa yrityksen ydinprosesseja tuotannollisesta näkökulmasta. Tämän selvitin seuraamalla päivittäistä ja viikoittaista toimintaa, sekä yhdessä toimitusjohtaja Tapani Schouwvliegerin kanssa kirjaamalla ylös kahdessa palaverissa eri tuotannollisten prosessien vaiheita. Näistä kaikista tiedoista kokosin prosessikaaviot, joiden pohjalta lähdin tutkimaan miten CRM-järjestelmä voisi olla meille hyödyksi. Eli käytännössä huomioin CRM-järjestelmän toiminnallisuuden soveltumista näiden prosessien tukemiseen, kun aloin tutkia eri ongelmakohtien ratkaisuja. Tässä huomioitavaa on, että CRM-järjestelmän ei pidä ajatella mukautuvan jokaiseen yrityksen prosessiin, vaan CRM-järjestelmän myötä olisi pikemminkin hyvä uudistaa omia toimintatapoja sopimaan ko. järjestelmään. (Scott 2006, 14-17.)

## 7 CRM -JÄRJESTELMÄN SOVELTAMINEN

## 7.1.1 CRM:n soveltaminen toimeksiantoihin (työ- ja laitetilaukset)

Kun toimeksiannot ovat nyt kirjattuna asiakaspalvelun työjonoon sähköposteina, löytyy CRM-järjestelmästä *Palvelupyynnöt-*osa-alue, joka kykenee parantamaan työjonon toiminnallisuutta. Tämän näkymän kautta on mahdollista luoda ns. palvelupyyntöjä, jotka vastaavat käytännössä nykyisiä caseja. KUVIO 1.:stä voi nähdä, miten *Palvelupyynnöt*-osa-alueesta hallitaan palvelupyyntöjä(caseja).

| Uusi<br>Tiedosto<br>20002553                                                               | Siirry Työkalut Ohje<br><b>Erikoishaku</b> (<br>Uusi tietue v                                                                                                    | Käyttäjä: Jussi Salmensuu                |
|--------------------------------------------------------------------------------------------|----------------------------------------------------------------------------------------------------|------------------------------------------|
| Palvelu                                                                                    | Palvelupyynnöt                                                                                                    |                                          |
| $\overline{a}$<br>Palvelukalenteri<br>Palvelupyynnöt<br>Asiakkuudet<br>B<br>Vhteyshenkilöt | Etsi<br>Näkymä:<br>Omat aktiiviset palvelupyynnöt<br>Etsi:<br>$\begin{array}{l}\n\hline\n\text{AB} & \text{AB} \\ \hline\n\end{array}$<br>Lisää toimintoja *<br><b>Uusi</b><br>$\Box$<br>Otsikko A | $\curvearrowright$<br>$\checkmark$       |
| ρ<br>Tietopankki<br>Palvelusopimukset<br>Ŧ.                                                | Asiakas<br>Prioriteetti<br>Palvelupyynnön numero<br>面<br>Näyttö rikki<br>Autovuokraamo A<br>CAS-01002-PW1MCI<br>Korkea                                                                             | ø<br>Luotu<br>16.3.2007                  |
| Tuotteet                                                                                   | 亩<br>Autovuokraamo A<br>Palvelin kaatuilee<br>CAS-01001-4MKR1H<br>Korkea<br>Þ.                                                                                                    | 9.3.2007                                 |
| Palvelut                                                                                   | Hoivakoti B<br>Tulostin savuaa<br>Korkea<br>CAS-01003-FOIVWV<br>Þ.                                                                                                    | 16.3.2007                                |
| Työtehtävät                                                                                |                                                                                                    |                                          |
| М<br><b>Las</b> Myynti                                                                     |                                                                                                    |                                          |
| b<br>Markkinointi                                                                          |                                                                                                    |                                          |
| <b>Age Palvelu</b>                                                                         | $\left\langle \right\rangle$<br>IIII.<br>1/3 valittu.                                                                                                    | ⇒<br>$H \Leftarrow$ Sivu 1 $\Rightarrow$ |
| 医<br>Asetukset                                                                             | Kaikki<br># A<br>M<br>$\mathsf{S}$<br>U V<br>B<br>$\subset$<br>D<br>Ε<br>F<br>G<br>H<br>$\blacksquare$<br>$\mathbf{J}$<br>K<br>N<br>$O$ $P$<br>Q<br>R<br>T<br>$\mathsf{L}$                         | Å<br>Ä<br>$\mathbf{Z}$<br>Ö<br>W X Y     |

KUVIO 2. On näkymä *Palvelupyynnöt*-valikosta.

Lähdettäessä luomaan uutta palvelupyyntöä, joutuu tekijä täyttämään *Palvelupyyntö: Uusi*-lomakkeen, jossa kysytään mm. palvelupyynnön otsikko, asiakas, aihepiiri ja omistaja eli henkilö, joka on luonut pyynnön. Näin ollen kaikki perustiedot tulevat heti kirjattua ylös. Tämän lisäksi tekijällä on mahdollisuus antaa lisätietoa liittyen pyyntöön, miten toimeksianto on tullut, minkä lajin toimeksianto pyyntö

on, prioriteetti, ym. *Palvelupyyntö: Uusi*-toiminnon kaikki toiminnallisuus on nähtävissä KUVIO 2.:stä. Huomioitavaa on myös intuitiivinen käyttöliittymä.

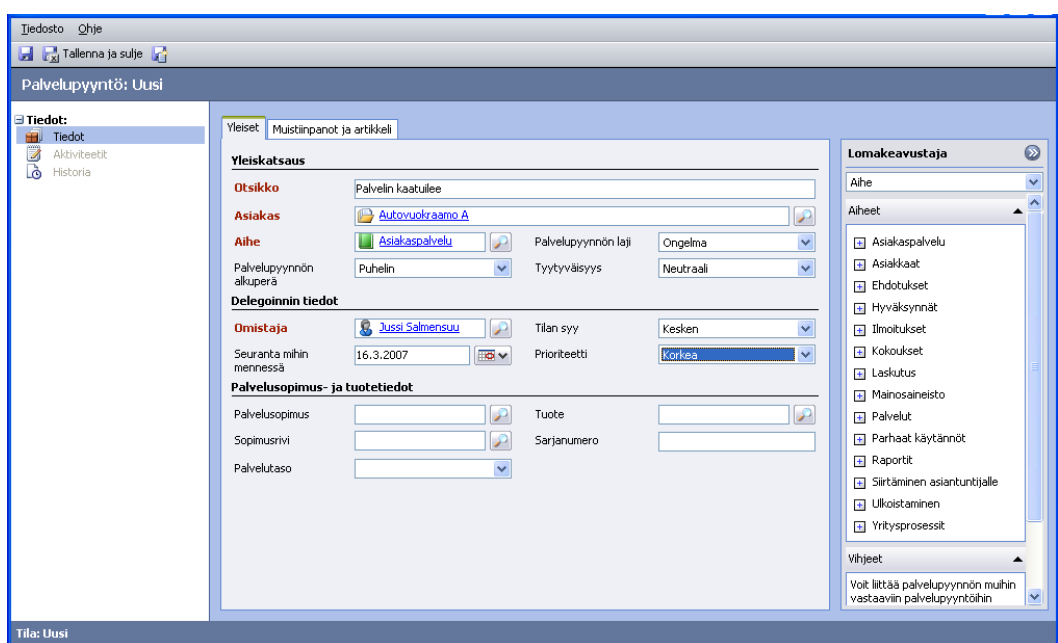

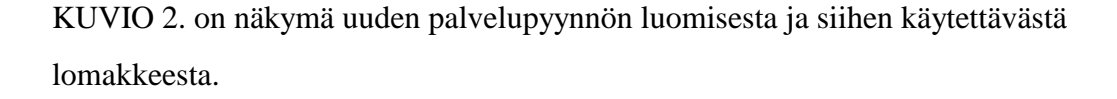

## 7.1.2 Asiakastietojen ylläpito CRM:n työkaluilla

Asiakkuustiedot luodaan CRM:ssä Palvelu-alueen alta kohdasta *Asiakkuudet*. Kun aiemmin on asiakastietoja pitänyt hakea useasta eri paikasta, löytyvät ne CRM:stä johdonmukaisesti yhden alueen alta. Pelkkien asiakkaan yhteystietojen lisäksi asiakastietoihin on mahdollista kirjoittaa markkinoinnillista ja myynnillistä tietoa sekä hallinnollista ja teknistä tietoa. Näistä kaksi viimeistä palvelevat työn kannalta oleellisemmin sitä, mitä CRM:stä tässä tapauksessa haettiin.

Lähdettäessä luomaan uutta asiakkuutta järjestelmään, on täytettävä neljä välisivua. *Yleiset*-sivu pitää sisällään yhteystietoja ja toimituksiin liittyvää tietoa, *Tiedot*-sivun kautta voidaan järjestelmään syöttää liiketoiminta- ja yritystietoja, *Hallinto*-sivun kautta voidaan tallentaa tietoa liittyen yhteydenottotapoihin asiakkaalle. Viimeisenä on Muistiinpanot-sivu, johon voi syöttää osin vapaamuotoisesti harkinnanvaraista tietoa asiakkuudesta.

Oleellisia sivuja ja asioita CRM – järjestelmän kannalta Primanet Oy:lle ovat Yleiset-, Hallinto- (Yhteydenottotavat)- ja Muistiinpanot-sivut, joiden kautta pystyttäisiin hallinnoimaan kaikkia oleellisia tietoja liittyen asiakkaalle tehtäviin palvelupyyntöihin ja toimituksiin. Mikäli CRM- järjestelmä tulisi myöhemmin käyttöön, olisi Primanet Oy:n kannalta turhat kentät mahdollista riisua järjestelmän käyttöliittymästä pois muokkaamalla *Asiakkuuksiin* liittyviä entiteettejä.

Verrattaessa nykyiseen käytäntöön Primanet Oy:ssä ja siihen, mitä CRM - järjestelmä toisi tullessaan, voitaneen todeta uuden järjestelmän helpottavan yhteystietojen ylläpitoa seuraavilla tavoilla:

- Asiakkaan yhteystiedot saataisiin aina liitettyä uusiin luotaviin palvelupyyntöhin, jolloin turha hakeminen jäisi pois silloin, kun pyyntöä aletaan työstää.
- Asiakastiedot olisivat aina yhdessä paikassa ja niiden ylläpitäminen voitaisiin jättää joko kaikkien tai tehtävään oikeutettujen henkilöiden vastuulle.

On myös huomioitava, että *Asiakkuus*-osa-alue toisi mukanaan uusia toiminnallisia mahdollisuuksia seurata asiakkuuksiin liittyvää aktiviteettihistoriaa. Tämän pohjalta olisi mahdollista kerätä aineistoa liittyen asiakasympäristön ongelmakohtiin ja kehittämiseen.

## 7.1.3 Työjonon hallinta CRM:ssä

Palvelupyynnöt luodaan CRM:ssä Palvelu-alueen alta *Palvelupyynnöt*-osa-alueen työkaluilla (KUVIO 3.). Luotaessa uutta palvelupyyntöä joudutaan täyttämään lomake, jossa pyydetään oleelliset tiedot uuteen palvelupyyntöön liittyen (KUVIO 4.). Lomake sisältää kaksi sivua, joista toinen on *Yleiset*-sivu ja toinen *Muistiinpanot*- *ja artikkeli* -sivu. *Yleiset*-sivu pitää sisällään aihetiedot, asiakastiedot, asiantuntija- sekä aikataulutustietoja liittyen luotavaan palvelupyyntöön. Muistiinpanot- ja artikkeli -sivun kautta on mahdollista kirjoittaa vapaamuotoisemmin tietoja palvelupyynnöstä ja linkittää aiheeseen liittyvää *Tietopankki*-tietoa.

| Uusi<br>Siirry<br>Tiedosto<br>$200000000$                                                                          | Ohje<br>Työkalut<br><b>A</b> Erikoishaku (<br>₩<br>Uusi tietue v                                                                                                    | Käyttäjä: Jussi Salmensuu                               |
|----------------------------------------------------------------------------------------------------|----------------------------------------------------------------------------------------------------|---------------------------------------------------------|
| Palvelu                                                                                                    | Palvelupyynnöt                                                                                                    |                                                         |
| Palvelukalenteri<br><b>Bitte</b><br>Palvelupyynnöt<br>Asiakkuudet<br>œ<br>Yhteyshenkilöt<br>S.<br>Tietopankki<br>ø | Etsi:<br>Etsi<br>Omat aktiiviset palvelupyynnöt<br>Näkymä:<br>$\begin{array}{l} \hline \text{H} & \text{H} & \text{H} \end{array} \begin{array}{l} \text{H} & \text{H} \end{array} \begin{array}{l} \text{H} & \text{H} \end{array}$<br>Lisää toimintoja v<br>Uusi<br>Otsikko A<br>$\Box$<br>Asiakas<br>Palvelupyynnön numero<br>Prioriteetti | $\widehat{\phantom{a}}$<br>$\checkmark$<br>ø<br>Luotu   |
| Palvelusopimukset<br><b>R</b><br>Tuotteet<br>G<br><b>Ra</b> Palvelut                                               | 画<br>Näyttö rikki<br>Autovuokraamo A<br>Korkea<br>CAS-01002-PW1MCI<br>D.<br>à<br>Palvelin kaatuilee<br>Autovuokraamo A<br>CAS-01001-4MKR1H<br>Korkea<br>×<br>÷.<br>Tulostin savuaa<br>Hoivakoti B<br>CAS-01003-FOIVWV<br>Korkea<br>×                                                                                                    | 16.3.2007<br>9.3.2007<br>16.3.2007                      |
|                                                                                                    |                                                                                                    |                                                         |
| Työtehtävät<br><b>ILE</b> Myynti                                                                                   |                                                                                                    |                                                         |
| B<br>Markkinointi<br>Æ,<br>Palvelu                                                                                 | $\left\langle \right\rangle$<br><b>TILL</b><br>1/3 valittu.                                                                                                    | $\rightarrow$<br>$\vert 4 \vert$ $\vert$ Sivu 1 $\vert$ |
| B.<br>Asetukset                                                                                                    | Kaikki<br>Y.<br>#<br>$\subset$<br>F<br>G<br>H<br>K<br>M <sub>N</sub><br>$\circ$<br>P<br>R<br>$\mathsf{S}$<br>U V<br>W.<br>$\times$<br>А<br>B<br>$\mathbb{D}$<br>Ε<br>$\mathbf{J}$<br>$\mathsf{L}$<br>Q<br>T<br>$\mathbf{I}$                                                                                                    | Å<br>Ä<br>Ö<br>Z                                        |

KUVIO 3. Näkymä *Palvelupyynnöt*-valikosta

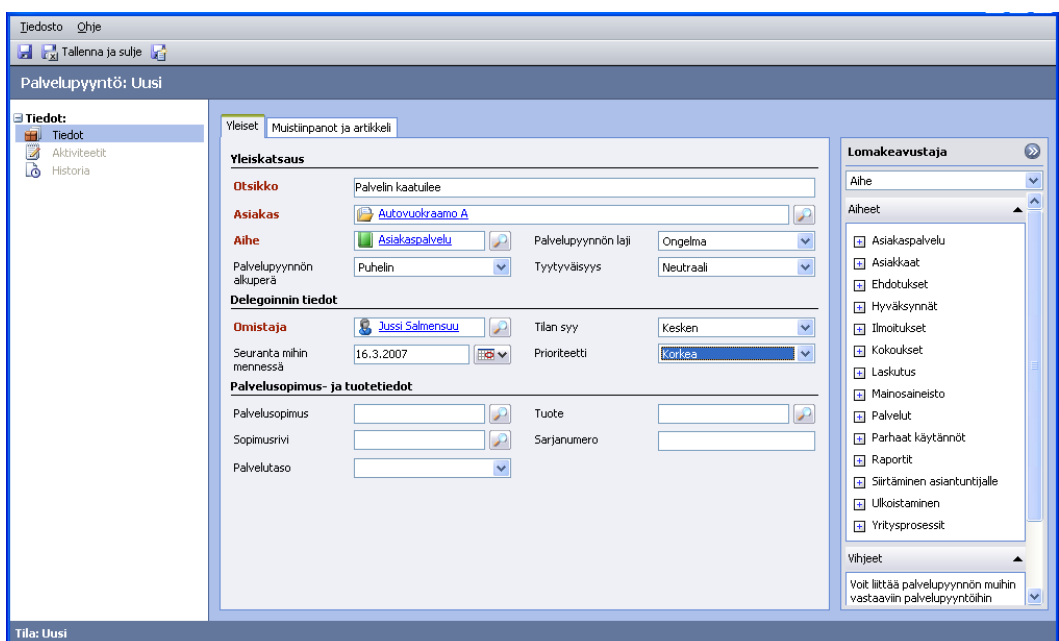

KUVIO 4. Luodaan uutta palvelupyyntöä, *Yleiset*-välisivu.

Palvelupyynnölle generoituu satunnaisesti palvelupyynnön numero, jonka avulla palvelupyyntöä voidaan hakea järjestelmästä myös myöhemmin, kun sitä ei enää palvelupyynnön lopettamisen jälkeen näy perinteisessä *Palvelupyynnöt* näkymässä.

Palvelupyynnön sisällä erilaisia pyyntöön liittyviä tapahtumia kutsutaan *Palvelutapahtumiksi* ja niitä kirjataan *Aktiviteetit* valikon kautta palvelupyyntöön. Lähdettäessä luomaan uutta palvelutapahtumaa (KUVIO 5.), täytyy täyttää lomake, johon syötetään oleellisimmat tiedot suoritettavasta Palvelutapahtumasta. Näitä ovat mm. aihe, palvelutiedot sekä resurssi- ja aikataulutustiedot. Aikataulutustiedot pitää tarpeen mukaan palvelutapahtuman suorittamisen jälkeen käydä korjaamassa kohdalleen toteutuneiksi ajoiksi, jotta palvelutapahtumien pohjalta olisi mahdollista luoda erityyppisiä työraportteja asiakkaille laskutuksen yhteydessä. Sitten kun suunnitellut ja toteutuneet palvelutapahtumat ovat suljettu, niitä on mahdollista seurata vielä kunkin Palvelupyynnön alta Historia-valikon kautta.

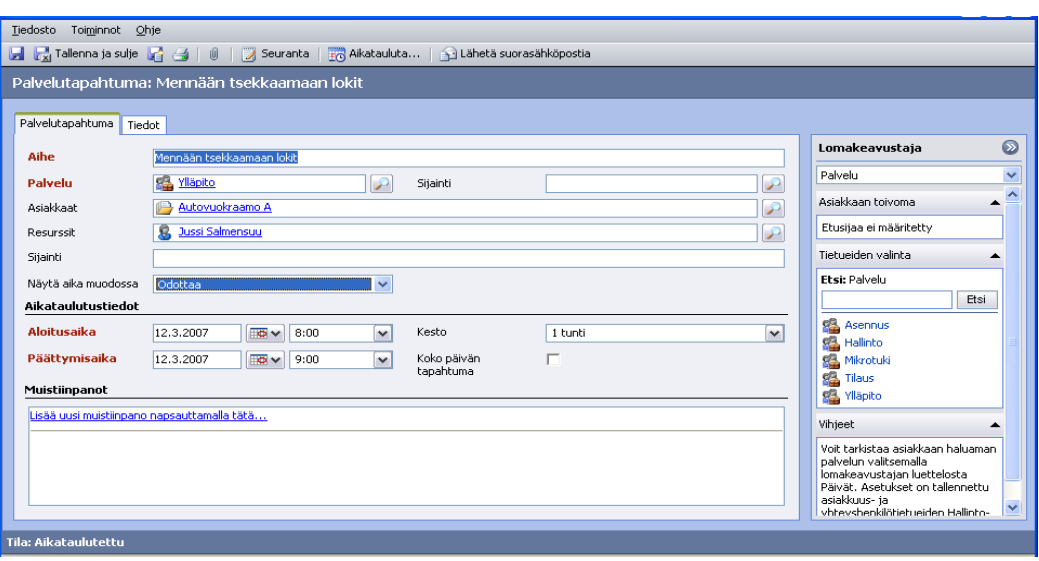

KUVIO 5. Luodaan uusi palvelutapahtuma palvelupyyntöön.

Mikäli CRM -järjestelmä otettaisiin käyttöön Primanet Oy:ssä, olisi yrityksen toiminnan kannalta turhia kenttiä lomakkeista mahdollista karsia pois muokkaamalla *Palvelupyyntö*- ja *Palvelutapahtuma*-toimintojen entiteettejä.

Palvelupyynnötosa-alue ei ratkaise casejen katoamiseen liittyvää ongelmaa, silloin kun niitä välitetään asiakaskäyntien yhteydessä, mutta se mahdollistaa eri palvelupyyntöjen huomattavasti tarkemman seuraamisen. Palvelupyyntö-toiminnallisuus ja Palvelutapahtumien kirjaaminen sopii erinomaisesti työn yhteydessä kirjattuun työprosessiin (Liitteenä), joten sen käyttöönottamisessa ei olisi mitään periaatteellista ristiriitaa käytännön sovittamiseen liittyen. Otettaessa huomioon toiminnallisuuden joustavuus ja selkeys, voidaan sen todeta ratkaisevan ongelman, että Caseihin on asiantuntijoiden toimesta kirjattu epäoleellisia asioita tai yleensäkin lähdetty tekemään mitään aiheeseen kuulumatonta. Tarkasteltaessa Palvelupyynnön tekemiseen CRM:ään liittyvää prosessia, siihen liittyviä Palvelutapahtumien kirjaamisia ja koko Palvelupyynnön sulkemista, voidaan ko. toiminnallisuuden todeta ratkaisevan seuraavan ongelman. Caseja on mahdollisesti suljettu väärin perustein ja sen, ettei niitä jostain syystä olekaan kirjattu erilliseen työraporttiin. Ongelma ratkeaa siten, että Palvelupyynnön sulkemisen jälkeen se kuitenkin näkyy raportointityökalussa CRM:ssä, oli sen lopputulos mikä tahansa.

Mikäli Palvelupyynnöt - osa-aluetta verrataan vielä nyt käytössä olevaan Asiakaspalvelun työjonoon, poistaa ensin mainittu myös ongelmat liittyen roskapostien ja sinne kuulumattomien viestien ilmestymiseen työjonoon. Tosin on huomioitava, että se teettää lisätyötä, kun sähköpostitse tulleet tukipyynnöt pitää käsitellä ja luoda niille Palvelupyynnöt CRM:ään, eikä se poista Asiakaspalvelun työjonon tarpeellisuutta kokonaan (eli siis tässä tapauksessa puhutaan asiakaspalvelupostilaatikon olemassaolosta).

*Palvelupyynnöt*-osa-alueen hallinnointi on mahdollista toteuttaa erilaisin käyttäjäoikeuksin, ja sen näkymiä on mahdollista muokata muokkaamalla siihen liittyviä järjestelmän entiteettejä.

#### 7.1.4 CRM:n työkalut raportointiin

CRM-järjestelmä mahdollistaa erittäin kattavat raportointipalvelut ja mahdollisuudet. Projektin puitteissa en kuitenkaan tutustunut muihin kuin palvelutapahtumien raportoimiseen asiakaskohtaisesti ja kokonaisuutena. Näihin löytyivät CRM -järjestelmästä raportointipohjat jo oletuksena, eikä niitä tarvinnut lähteä tekemään tai teettämään. Sovelluttujen raportointimallien hankkiminen on siis mahdollista, koska kaikki tieto on järjestelmän SQL-kannassa. Siitä on myös mahdollista tehdä kohdennettuja hakuja järjestelmän omalla skripti- ja SQL-kielellä.

Tehtyjen töiden raportoiminen tapahtuu lyhyesti kuvattuna seuraavasti: Siirrytään *Työtehtävät*-osa-alueelle, valitaan *Raportit*-valikko ja otetaan siitä *Palveluaktiviteettimäärä*-raporttimalli. Seuraavaksi on oleellista määritellä asetukset suodattimeen, jotta saadaan luotua halutun kaltainen raportti. Kun halutut suotimet on saatu valittua, voidaan raporttiajo suorittaa. Raporttiajon suorituksen jälkeen voidaan *Näytä*-valikon asetuksia määrittelemällä valita miten raportin haluaa ryhmitellä. Seuraavaksi valitaan raportin katselu ja klikataan asiakaskohtaista palkkia. Tämän jälkeen tarvitsee enää valita formaatti, johon raportti viedään. Kuviossa (KUVIO 6.) voidaan nähdä, miten raporttinäkymä muotoituu ennen *Viev Reporttoiminto* valintaa asiakaskohtaisesti eri asiakkaisiin. Kuviossa (KUVIO 7.) taas

nähdään, millaisen näkymän CRM-järjestelmä tarjoaa asiakaskohtaiseen raportointiin.

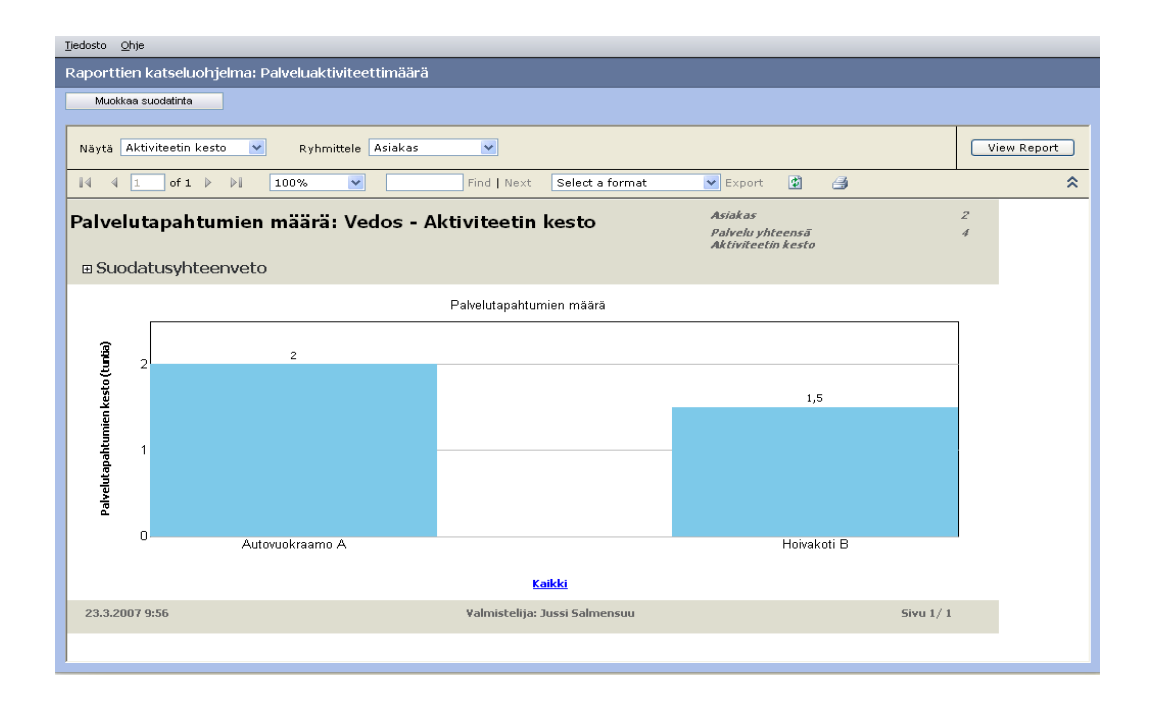

KUVIO 6. Yhteensä kaikkein asiakkaiden palvelutapahtumien määrä

| Tiedosto Ohje                                                                              |                     |                                                          |                               |               |                                                   |                       |
|--------------------------------------------------------------------------------------------|---------------------|----------------------------------------------------------|-------------------------------|---------------|---------------------------------------------------|-----------------------|
| Raporttien katseluohjelma: Palveluaktiviteettimäärä                                        |                     |                                                          |                               |               |                                                   |                       |
| Alkuperäinen raportti                                                                      |                     |                                                          |                               |               |                                                   |                       |
| 4 1<br>of $1 \quad \triangleright \quad \triangleright \vert$<br>$\mathbb{I}$              | 100%                | $\checkmark$<br>Find   Next                              | Select a format               |               | 国<br>$\blacktriangleright$ Export<br>$\triangleq$ |                       |
|                                                                                            |                     | Palvelutapahtumien määrä: Snapshot by Aktiviteetin kesto |                               |               | Asiakas<br>Palvelu yhteensä<br>Aktiviteetin kesto | x<br>$\boldsymbol{Z}$ |
| <b>EFilter Summary</b>                                                                     |                     |                                                          |                               |               |                                                   |                       |
|                                                                                            |                     |                                                          |                               |               |                                                   |                       |
|                                                                                            |                     |                                                          |                               |               |                                                   |                       |
|                                                                                            |                     |                                                          |                               |               |                                                   |                       |
|                                                                                            |                     |                                                          |                               |               | <b>Service Activities:</b>                        | -2                    |
|                                                                                            | Suunniteltu aloitus | Suunniteltu lopetus<br>A                                 | <b>Kesto</b><br>(minuuttia)   | Palvelun nimi | <b>Tila</b>                                       | <b>Tilan syy</b>      |
|                                                                                            | 9.3.2007 8:00       | 9.3.2007 9:00                                            | 60                            | Ylläpito      | Suljettu                                          | Valmis                |
|                                                                                            | 16.3.2007 10:00     | 16.3.2007 11:00                                          | 60                            | Asennus       | Suljettu                                          | Valmis                |
| Asiakas: Autovuokraamo A<br>Aihe<br>Mennään tsekkaamaan lokit<br>Mennään vaihtamaan näyttö |                     |                                                          |                               |               |                                                   |                       |
| 23.3.2007 9:56                                                                             |                     |                                                          | Valmistelija: Jussi Salmensuu |               |                                                   | Sivu $1/1$            |
|                                                                                            |                     |                                                          |                               |               |                                                   |                       |
|                                                                                            |                     |                                                          |                               |               |                                                   |                       |
|                                                                                            |                     |                                                          |                               |               |                                                   |                       |
|                                                                                            |                     |                                                          |                               |               |                                                   |                       |
|                                                                                            |                     |                                                          |                               |               |                                                   |                       |

KUVIO 7. Palvelutapahtumat asiakaskohtaisesti raportoituna

#### 7.1.5 Sisäisen tiedotuksen luominen *Ilmoitukset*-osa-alueelle

Yrityksen sisäisen tiedotuskanavan perustaminen on mahdollista *Ilmoitukset*alueen avulla. Käytännössä se asentuu normaalissa CRM -järjestelmän asennuksessa automaattisesti ja sen määritykset rajoittuvat käytännössä yksinkertaisimmillaan siihen, että sen voi kytkeä pois päältä jos sitä ei halua käyttää. Käyttäjäoikeuksia määrittelemällä voidaan rajoittaa käyttäjiltä mahdollisuuden nähdä *Ilmoitukset*-alue. Opinnäytetyöprojektin tapauksessa osa-alueen käyttö oli kuitenkin perusteltua, sillä ko. Intranet -palvelua ei Primanet Oy:n verkosta löydy ja sen suomiin mahdollisuuksiin on siis tarvetta.

Uuden ilmoituksen luominen onnistuu seuraavaksi kuvatulla tavalla: Mennään *Asetukset*-osa-alueelle ja valitaan *Ilmoitukset*-linkki. Tämän jälkeen valitaan *Uusi*, jolloin näytölle ilmestyy tyhjän ilmoituksen pohja. Tähän on mahdollista kirjoittaa asia joka ilmoituksessa halutaan julkaista ja lopuksi valitaan *Tallenna ja sulje*.

Ilmoitusten katselu tapahtuu *Työtehtävät*-osa-alueen kautta. Valitsemalla sieltä *Ilmoitukset* aukeaa näkymä (KUVIO 8.), josta näkyy kaikki ajankohtaiset ilmoitukset.

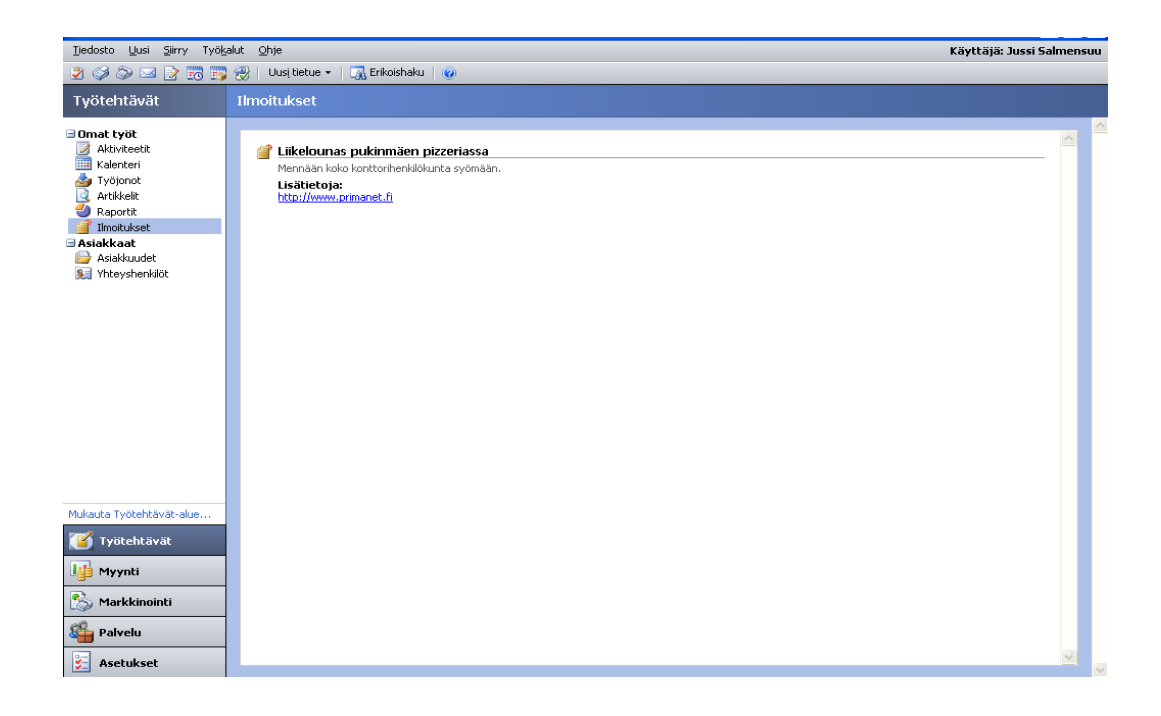

KUVIO 7. Perusnäkymä *Ilmoitukset*-alueelta

#### 8 YHTEENVETO

Koin projektin mielenkiintoiseksi ja oli erittäin mielekästä päästä suunnittelemaan sekä toteuttamaan näin monipuolinen ja haastava projekti. Mahdollisesti tulevaisuudessa pääsen näkemään ja huolehtimaan järjestelmän käyttöönotosta. Projektin puitteissa jäi vielä paljon kehitettävää ja parannettavaa, mutta olen silti varsin tyytyväinen projektin tuloksiin. Asiantuntemukseni Microsoftin tuotteisiin ja käyttöjärjestelmiin sekä niiden hallinnoimiseen ja ylläpitämiseen kehittyivät runsaasti projektin aikana. Uskon, että niistä on sekä itselleni, että Primanet Oy:lle hyötyä tulevaisuudessa.

Yrityksen kannalta projekti tuotti runsaasti hyödyllistä yrityksen ydinprosesseihin liittyvää materiaalia, sekä havainnoillisti yrityksen toiminnanohjauksen kirjalliseen muotoon. Tärkeimpänä hyötynä Primanet Oy:n kannalta oli kuitenkin tutkimustieto siitä, millainen operaatio CRM-järjestelmän käyttöönotto olisi, mitä pitäisi huomioida siihen lähdettäessä ja millainen taloudellinen investointi järjestelmä olisi.

Mikäli Primanet Oy ottaisi järjestelmän käyttöön siinä laajuudessa, jossa sitä tutkittiin opinnäytetyön puitteissa, olisi mielestäni hyvä käyttää vielä jonkin verran resursseja seuraaviin asioihin:

- 1. Miten järjestelmän saisi vuorovaikutteiseksi standardityyppisiin sähköposteihin, tässä tapauksessa esim.web-lomakkeiden kautta lähetettyihin sähköposteihin, jotka voisivat laukaista erilaisia toiminnallisuuksia järjestelmässä. Tälläinen voisi olla vaikka tietyntyyppisen tukipyynnön ohjautuminen automaattisesti oikeaa työjonoon ja oikealle henkilölle.
- 2. Toinen hyödyllinen tutkittava asia olisi, miten taloushallinnon voisi integroida joko kokonaan tai osittain CRM-järjestelmään, jolloin töiden raportointi voitaisiin suorittaa kokonaan yhden järjestelmän puitteissa.

3. Lisäksi voisi myös olla hyödyllistä tutkia onko järjestelmää mahdollista mukauttaa käyttäjäoikeuksien hallinnaltaan seuraavanlaiseksi. Voisiko olla mahdollista rajata kutakin käyttäjää näkemästä muuta kuin tietyt alueet ja voisiko käyttäjää estää tekemästä muuta kuin tietynlaajuisia hakuja järjestelmän tietokantaan. Tällä mahdollistettaisiin kolmansien osapuolien, tässä tapauksessa asiakkaiden, mahdollisuus tarkastella kulloinkin heihin liittyviä palvelupyyntöjä avaamatta kuitenkaan koko järjestelmää heille.

Tarkasteltaessa projektia yleisellä tasolla uskon projektin toimivan hyvänä lähdemateriaalina vastaavankokoisille yrityksille, jotka suunnittelevat CRMjärjestelmän käyttöönottoa (niiltä osin, joita projektissa tutkittiin).

## LÄHTEET

- Snyger M., Steger J., 2006, Working With Microsoft Dynamics CRM 3.0. Microsoft Press
- Scott J, Lee D., 2006, Microsoft CRM 3 For Dummies©. Wiley Publishing Inc.
- Microsoft. 2005, [verkkojulkaisu], [viitattu 10.2.2006]. CRM ® 3.0 Small Business Edition, Implementing Microsoft CRM 3.0 Small Business Edition. Saatavissa:

[www.microsoft.com/dynamics/crm/using/whitepapers/default.mspx](http://www.microsoft.com/dynamics/crm/using/whitepapers/default.mspx)

## SELITYKSIÄ

Tietue (eng. record) = CRM järjestelmän peruskäsite tiedosta. Kukin erillinen tieto, esimerkiksi case, käsittää yhden tietueen.

Case = tapaus, esimerkiksi palvelupyyntö, tilaus, toimeksianto

Entiteetti = perusolio, josta järjestelmä koostuu, esim. valikkorakenteet koostuvat entiteeteistä

## LIITTEET

## LIITE<sub>1</sub>

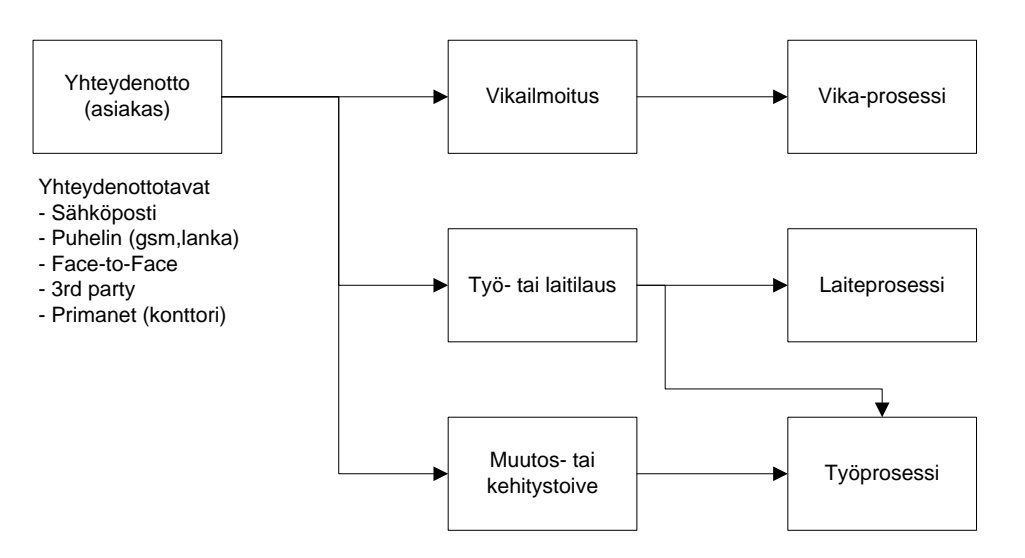

## Pääprosessit

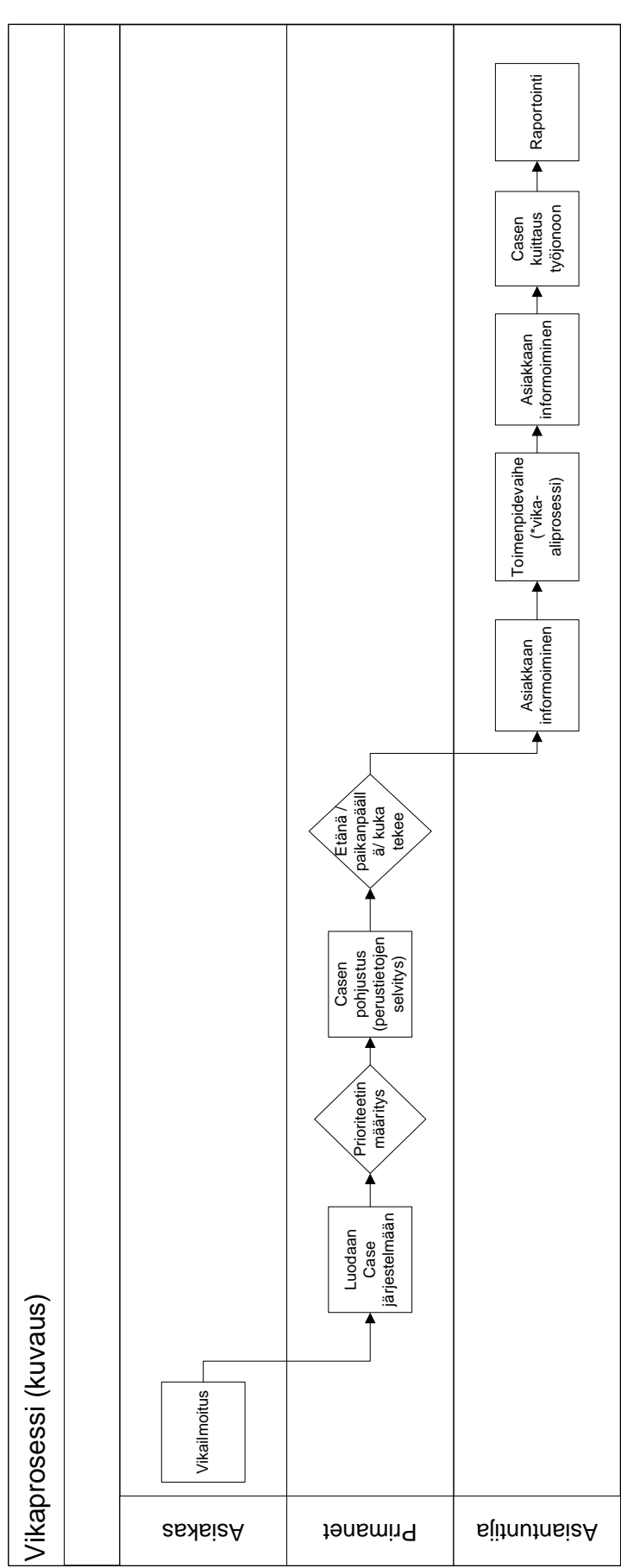

LIITE 2

LIITE 3.

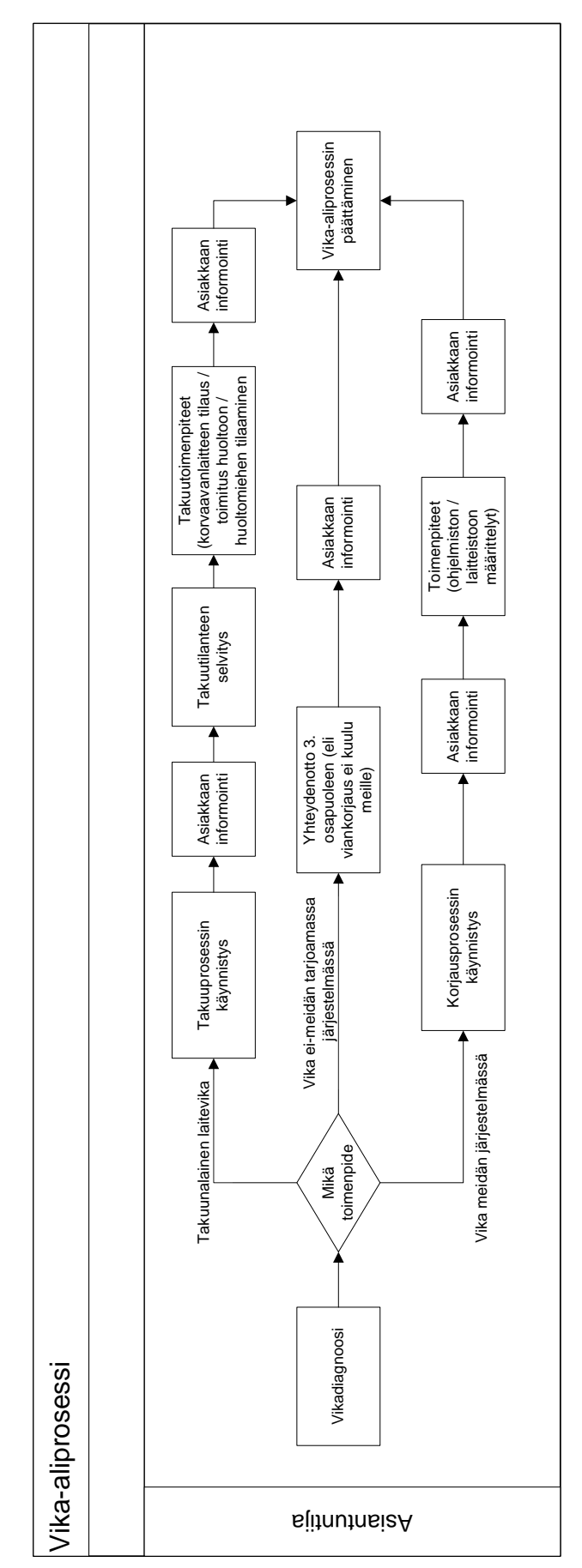

LIITE 4.

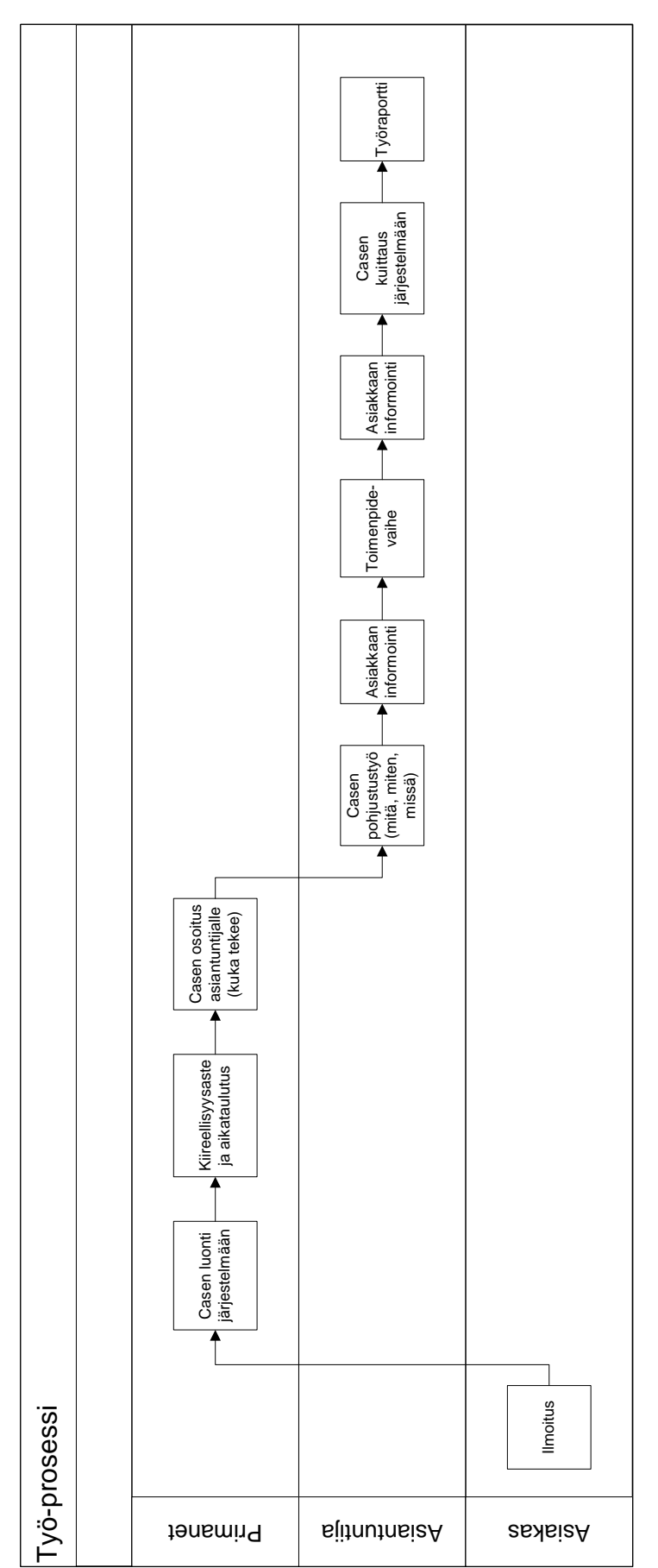

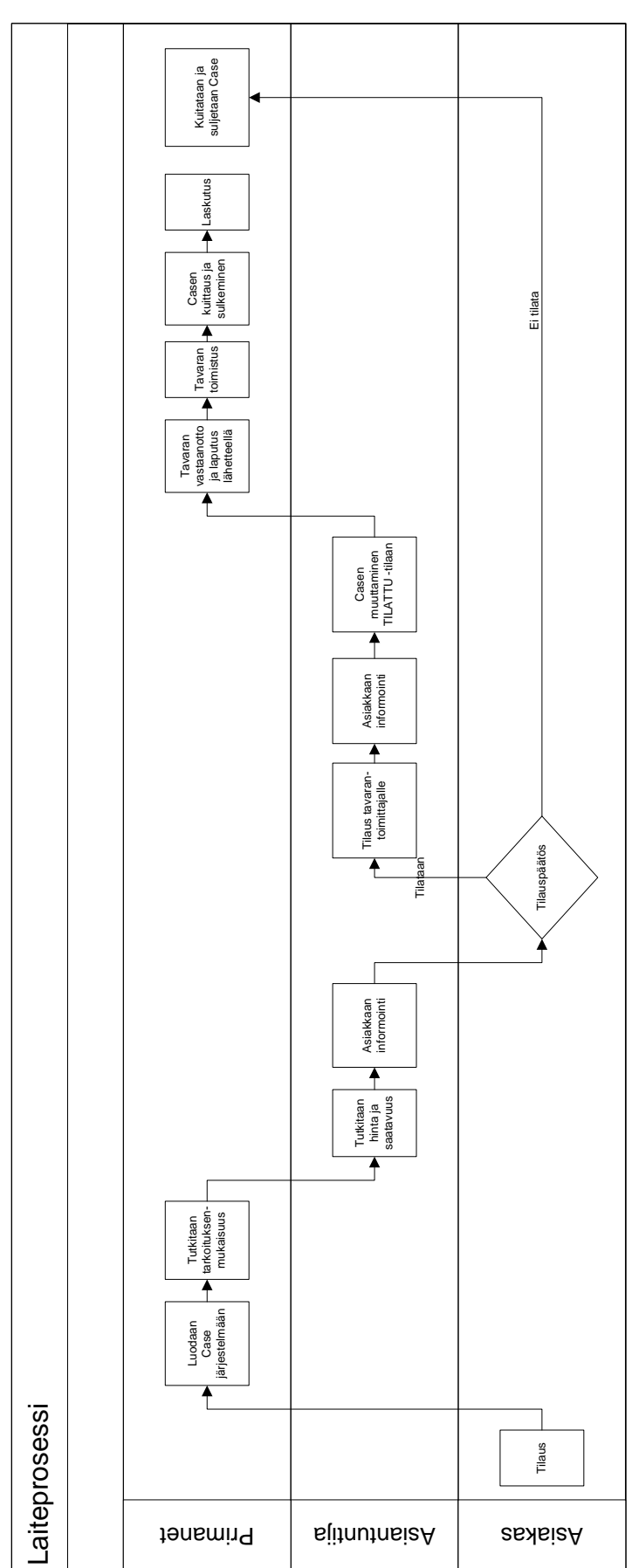

LIITE 5.